## **Creating Requisitions using SSB**

## **Important Notes About Requisitions**

- Any incomplete document will be lost when you exit Banner or close the window.
- Banner SSB allows for distribution of the expenditures to be a maximum if 5 FOAPs. Expenses can be distributed based on either percentage of the total or by a specified dollar amount.
- You can not complete a requisition unless there are funds. Check you budget before processing a Requisition.
- $\bullet$  Index = FRS Budget number
- Account= FRS Commodity code
- FOAP= Fund, Organization, Account, Program.
- Canceling a Requisition- If you need to cancel a req you will need to fill out a Cancel Req/PO form. You cannot cancel a requisition in SSB.
- A Blanket Order in Banner is the same as in FRS. The \$ amount should be entered in the QTY field and a qty should be placed in the Unit Price field. You do not have to tell Purchasing it is a Blanket Order.
	- o Blanket Order Reqs over 1 million dollars need to be entered in differently then under 1 million dollars. Put the dollar amount in the Unit Price field and place a 1 in the Quantity field. In Document Text type in Blanket Order.

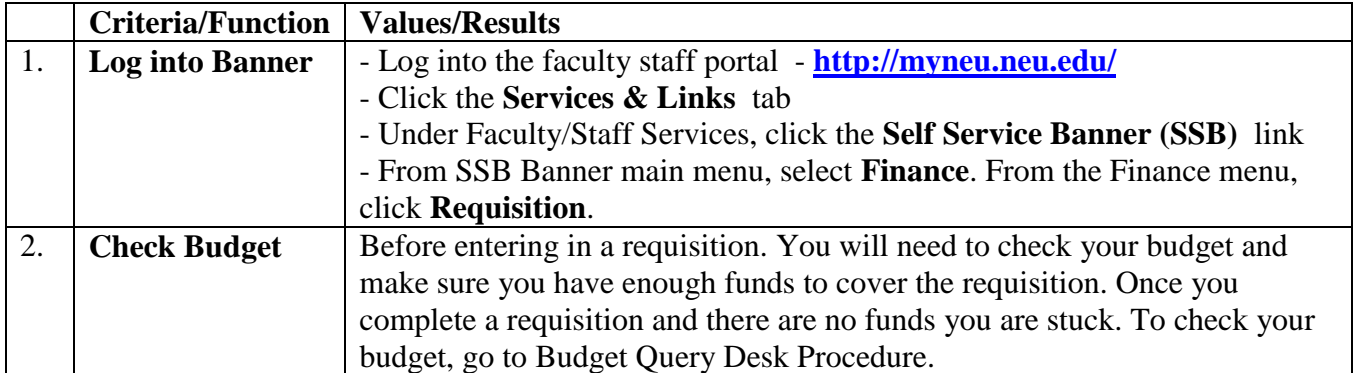

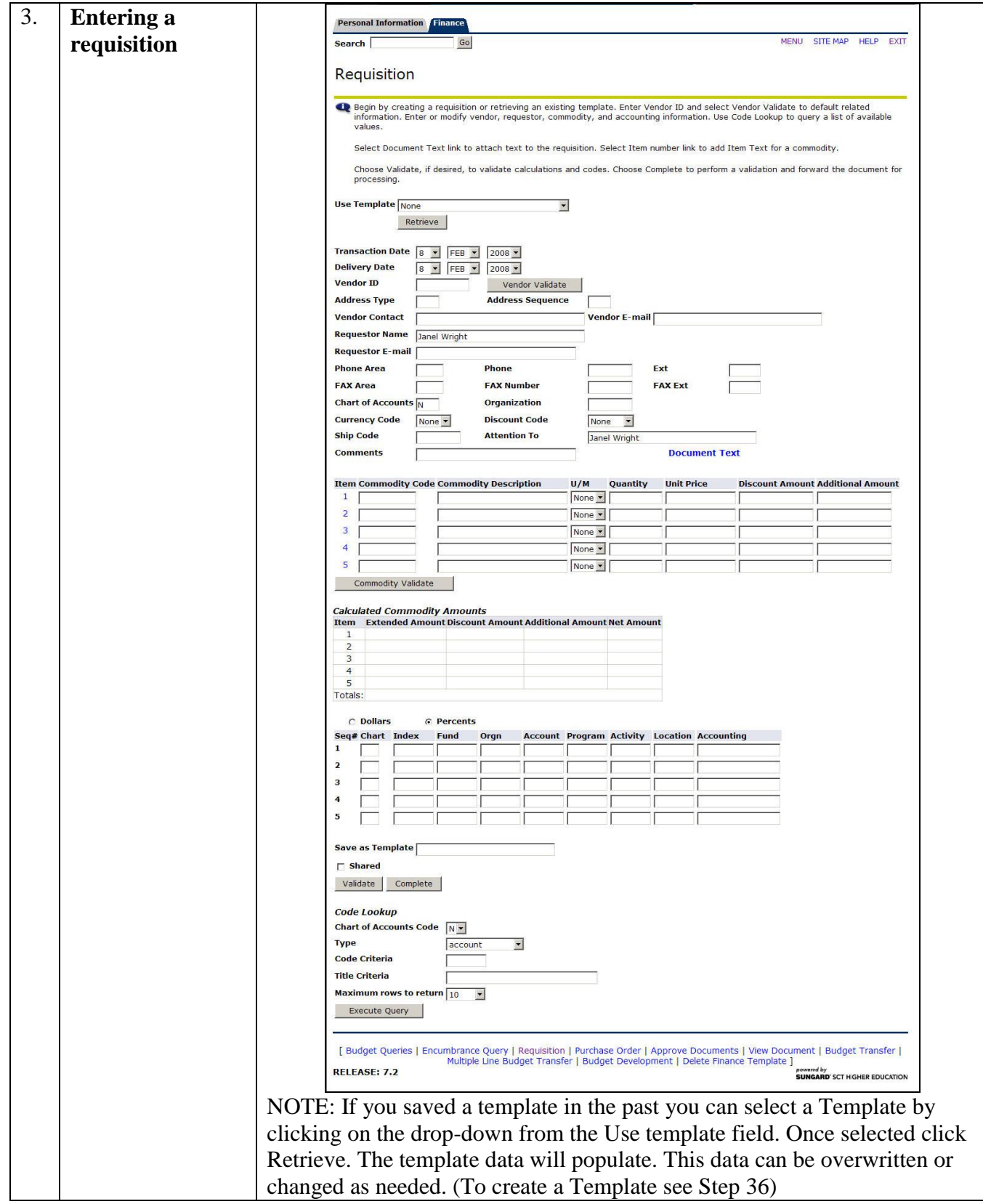

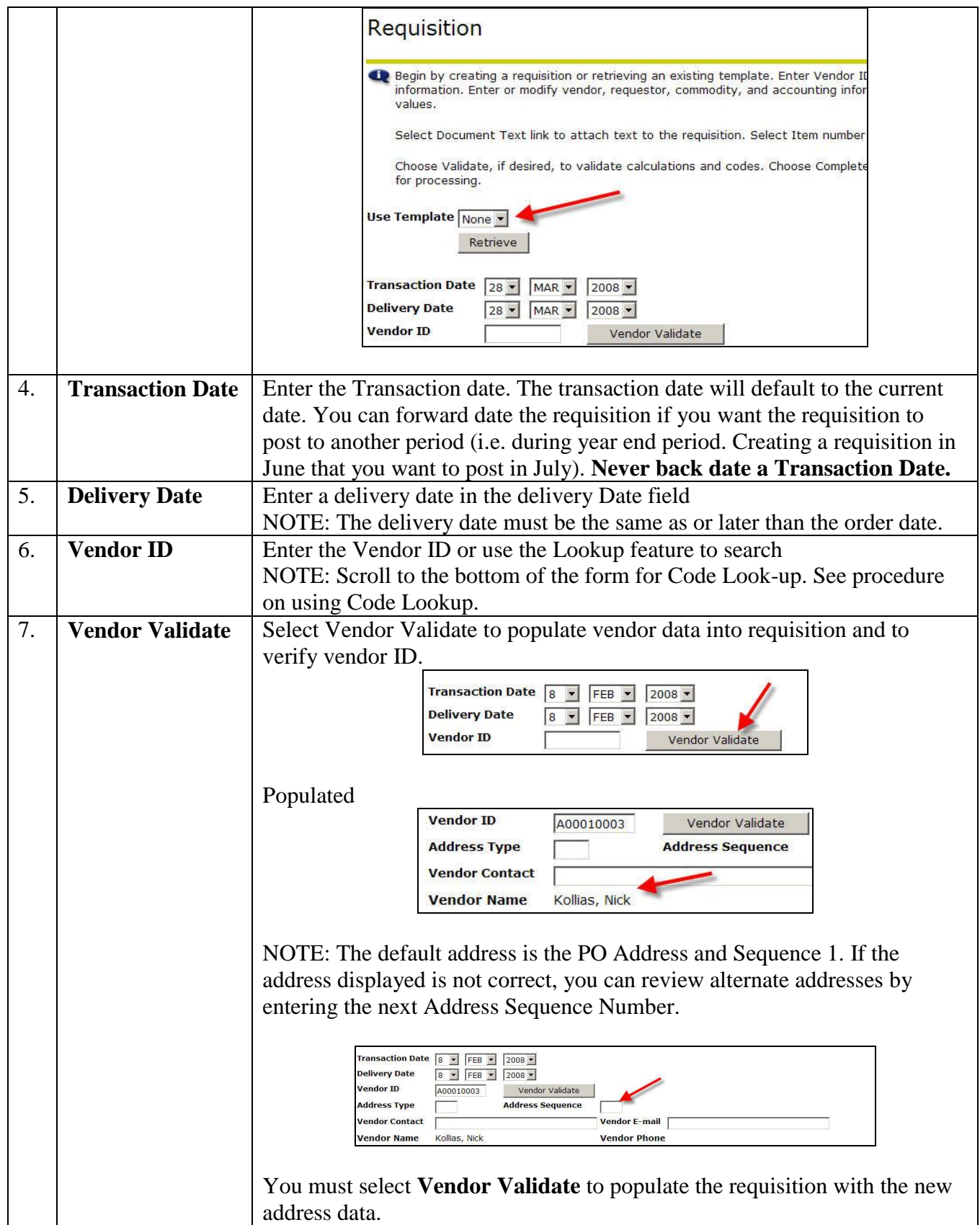

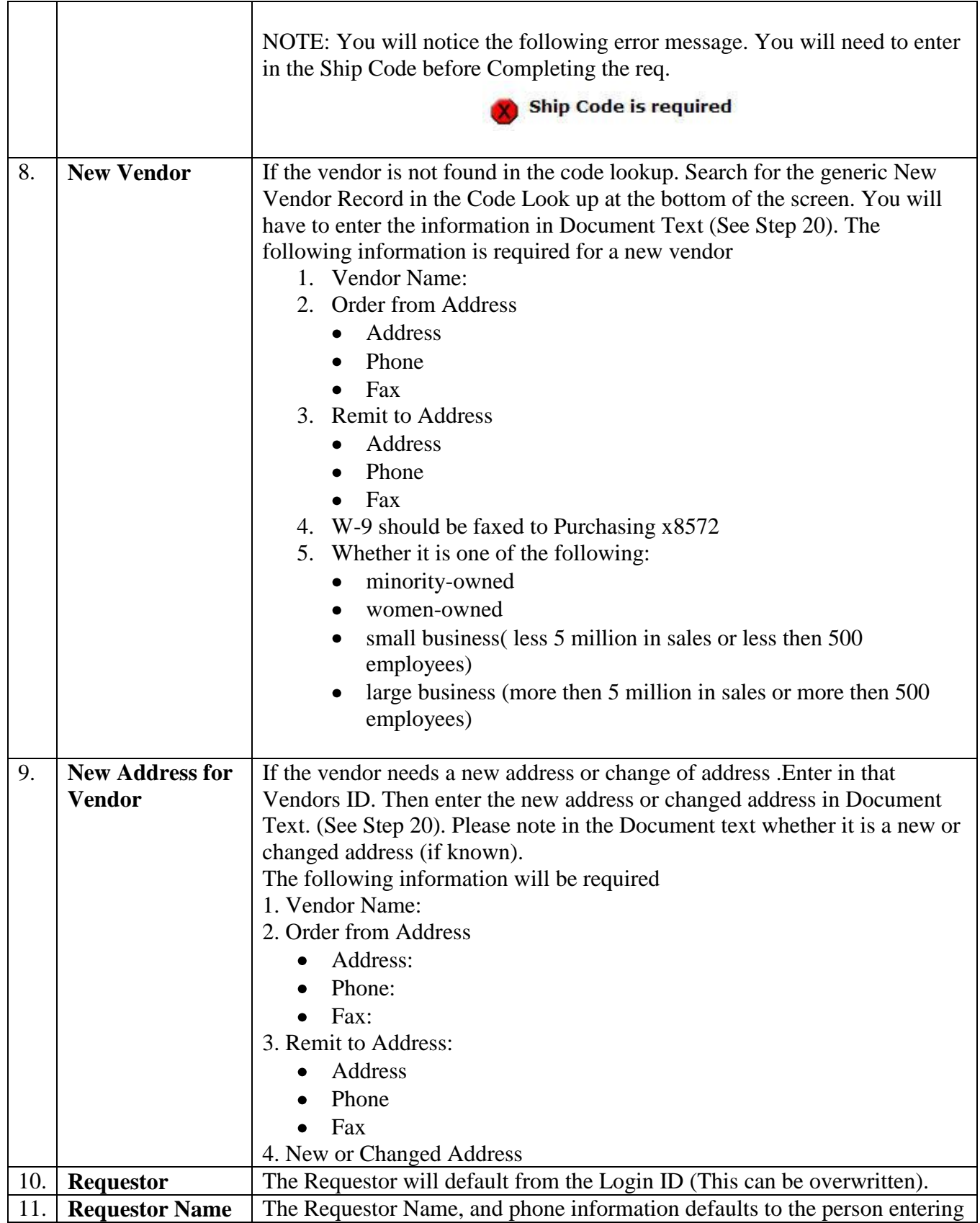

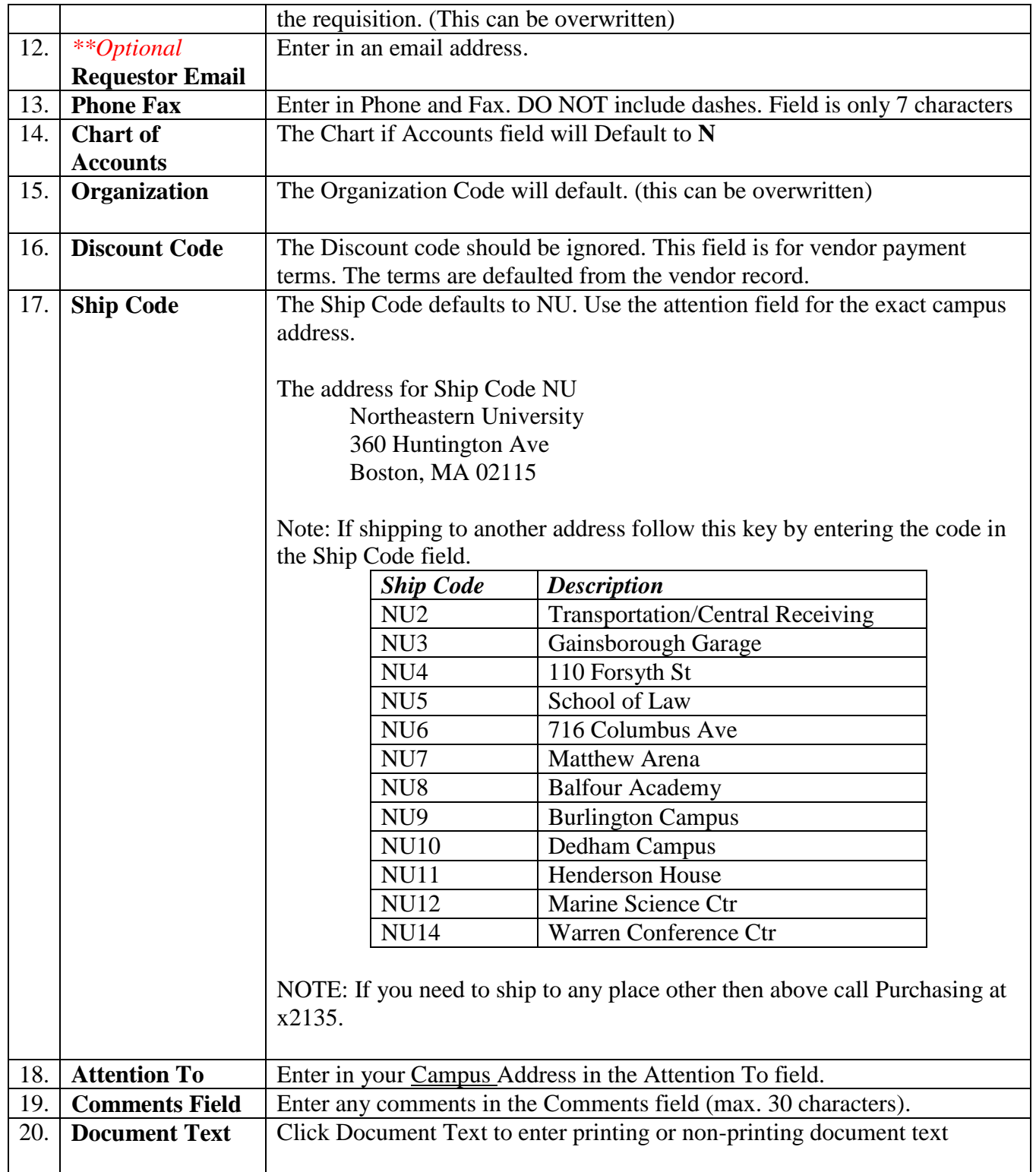

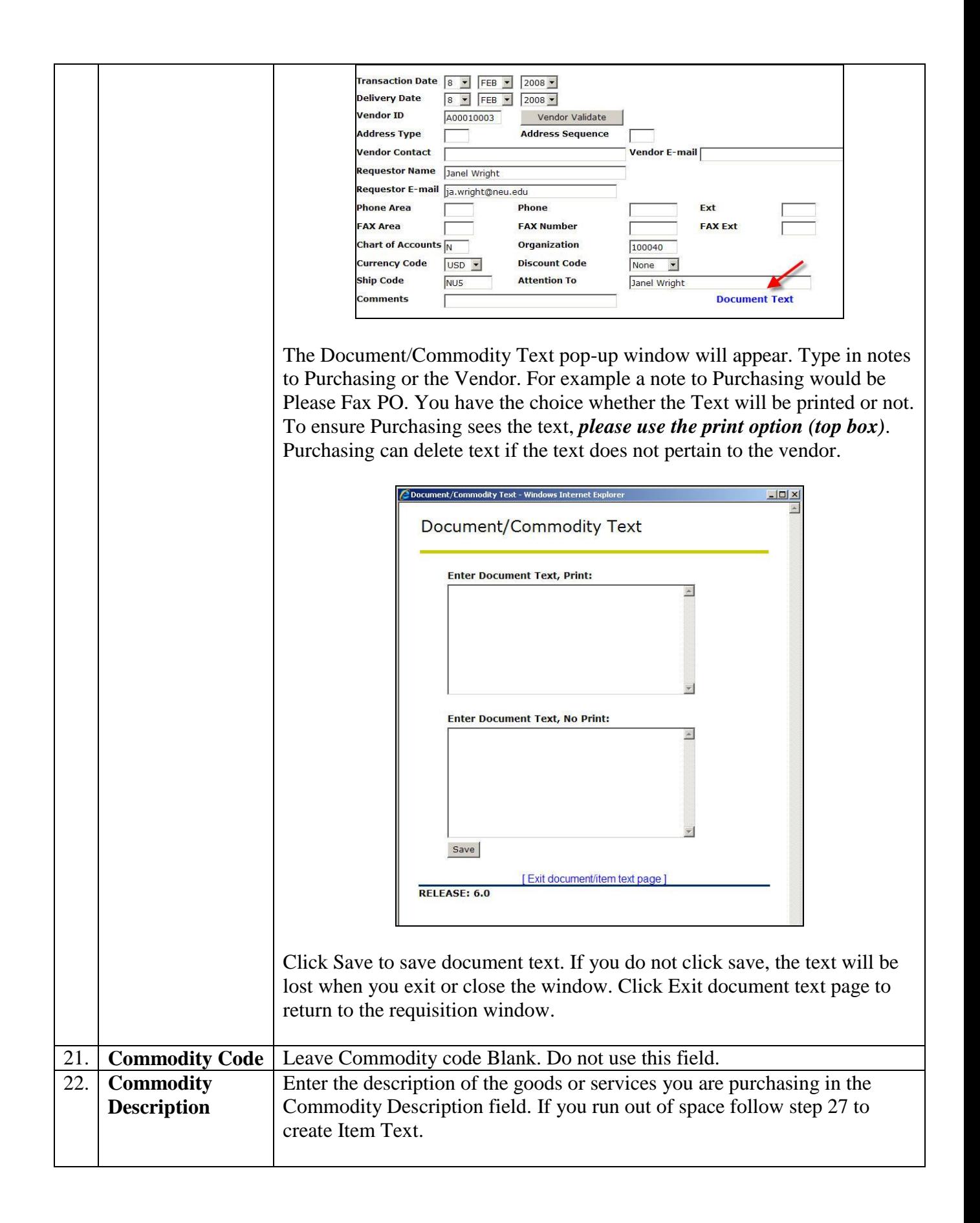

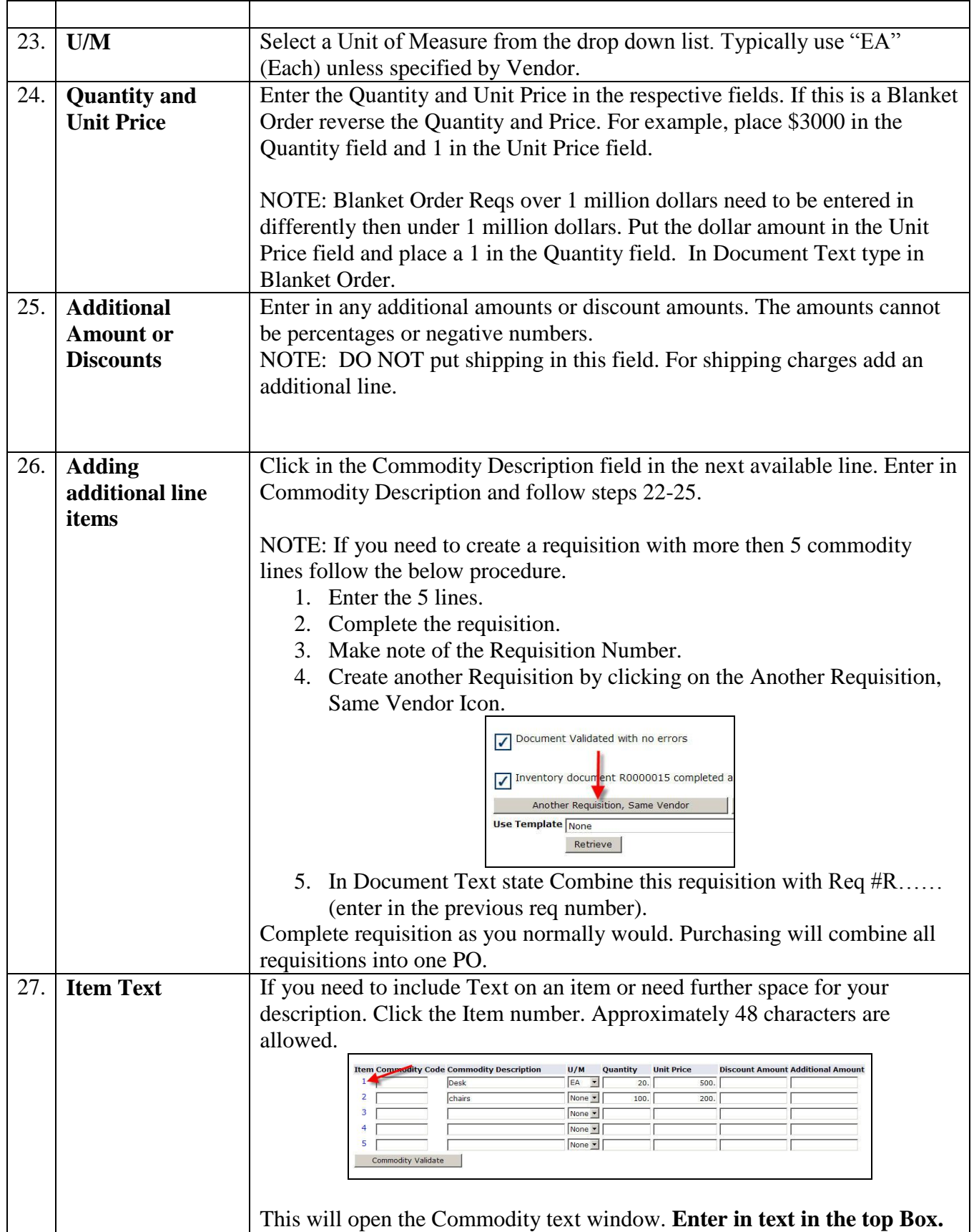

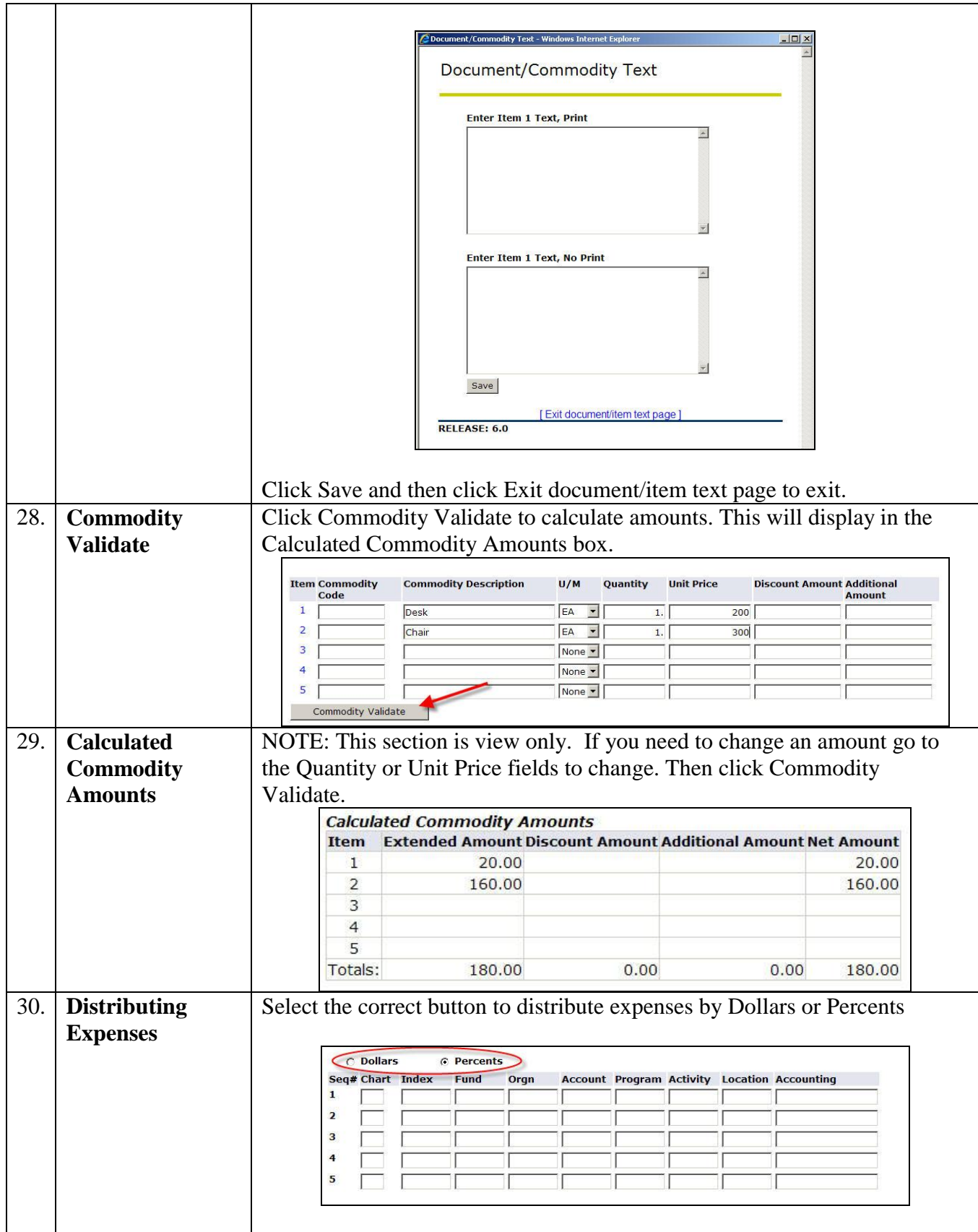

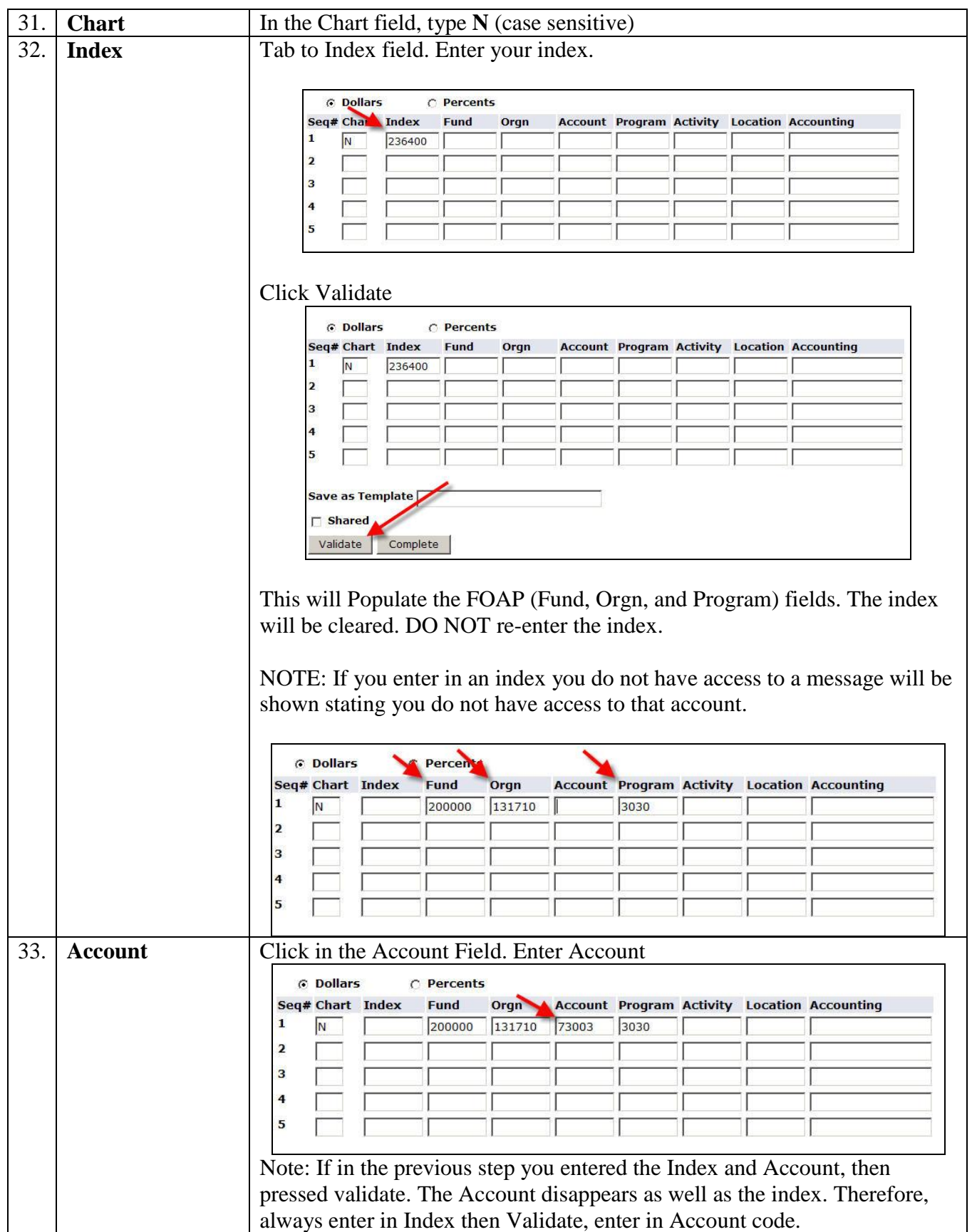

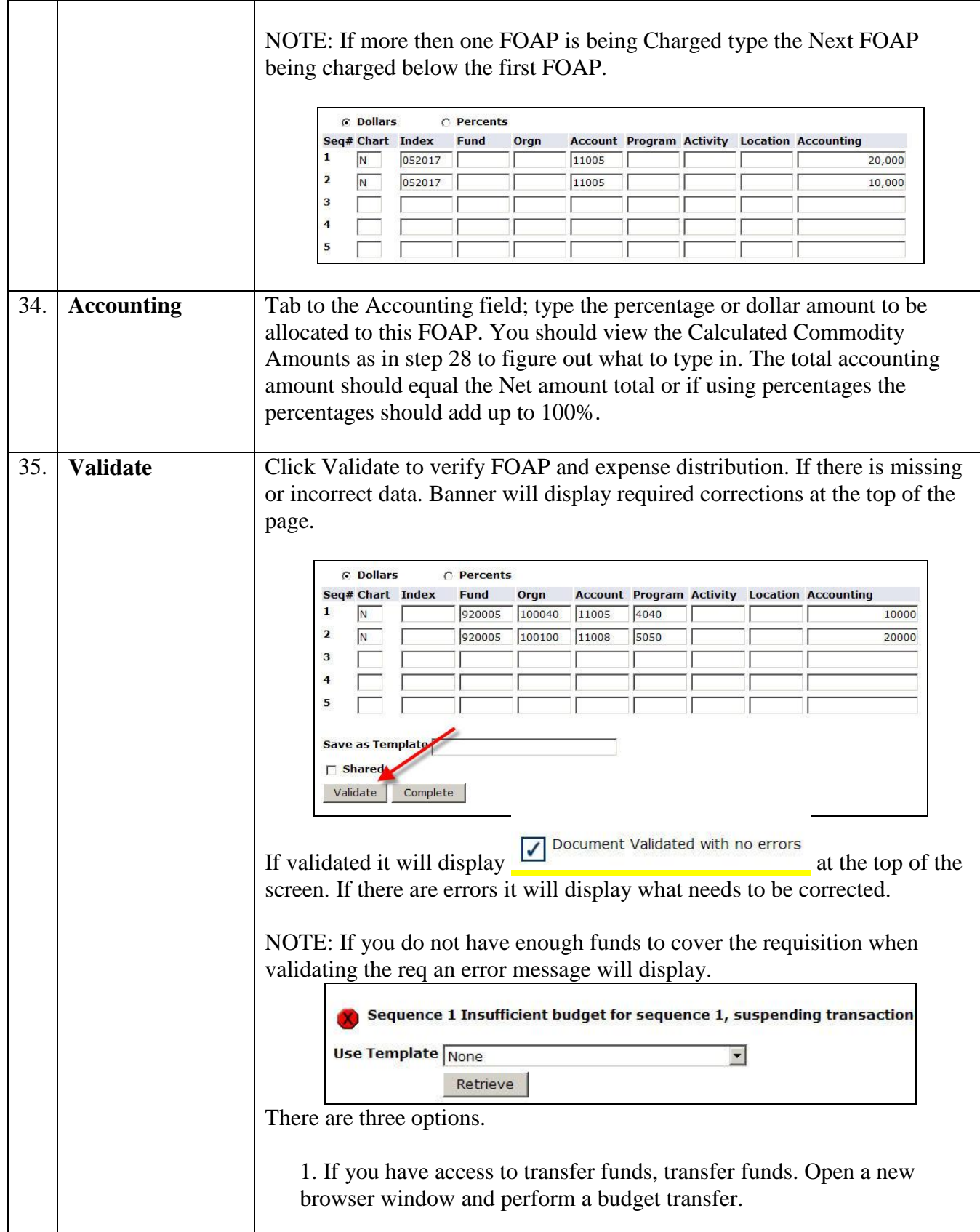

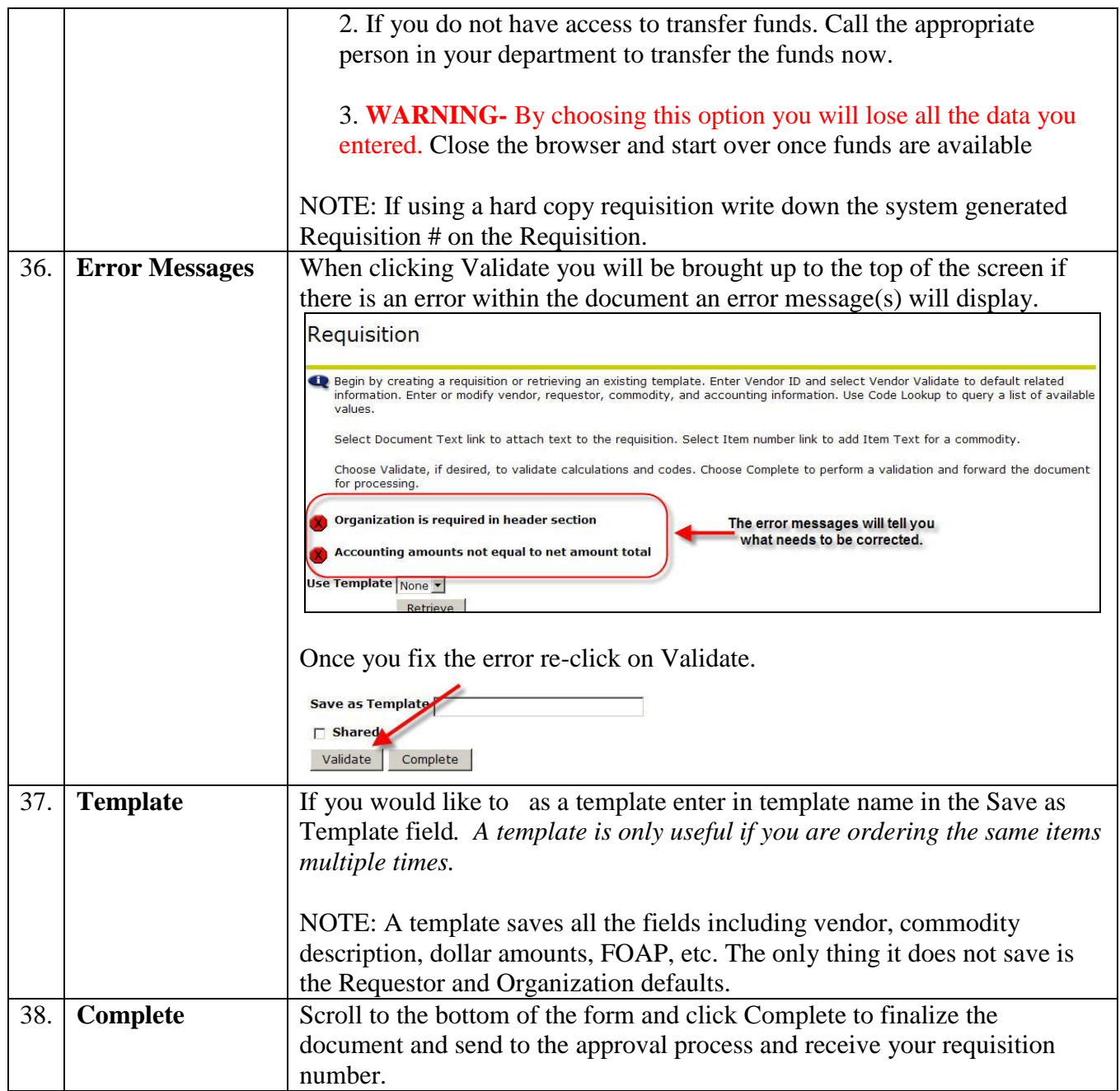

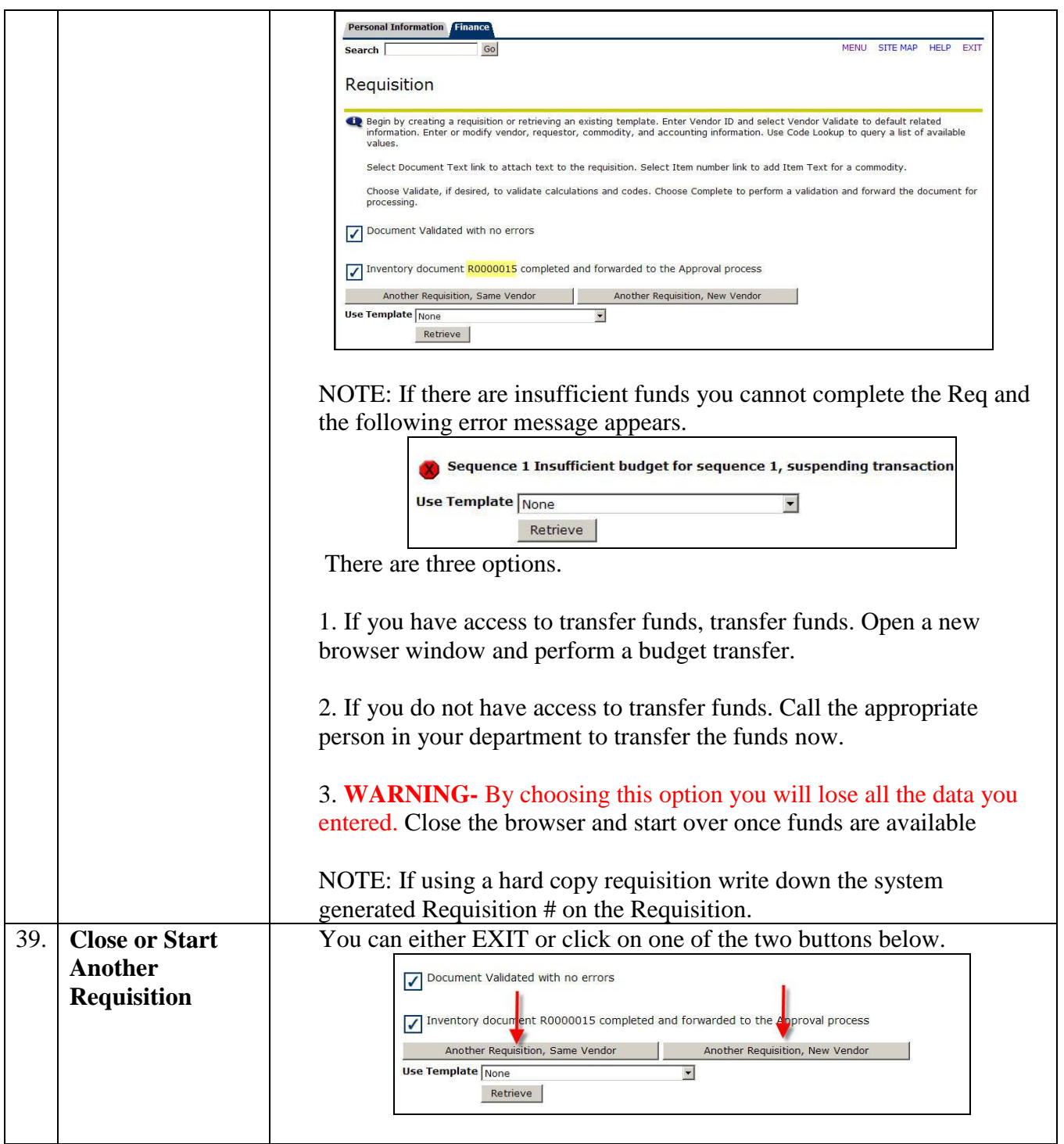